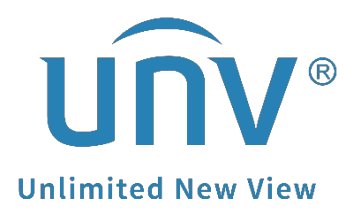

## **How to Troubleshoot If I Cannot Receive the Verification Code from EZView for Retrieving Password?**

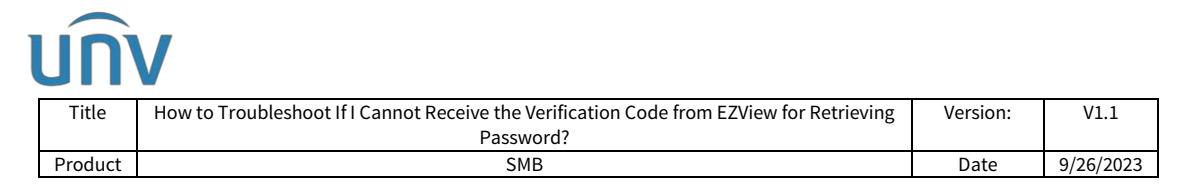

## **How to Troubleshoot If I Cannot Receive the Verification Code from EZView for Retrieving Password?**

## **Description**

*Note: This method is applicable to most of the scenarios. If the method still cannot solve your problem, it is recommended to consult our Tech Support Team.* [https://global.uniview.com/Support/Service\\_Hotline/](https://global.uniview.com/Support/Service_Hotline/)

## **Operating Steps**

**Step 1** Check the Junk/Spam box of your email.

**Step 2** Retrieve from EZCloud website:

<https://en.ezcloud.uniview.com/home/fogPwd>

**Step 3** Add en@ezcloud.uniview.com and [notification@star4live.com](mailto:notification@star4live.com) to the Trust Sender or Contact list of your Email. Try to send the verification code again.